Desk Topmost Crack Torrent (Activation Code) Download

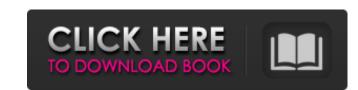

## Desk Topmost Crack With Key Download [Latest] 2022

I'm using the default configuration. Everytime I start a new application, the desktop minimizes after a short pause. Opening a document or program on the desktop will launch the file on the top of the desktop. When I close an application, the desktop will be closed for a short pause and minimized. The window doesn't return instantly after minimizing it, it will be minimized for a short pause. The difference is quite remarkable, though I wish the desktop doesn't minimize after launching a program. I'm using Windows 7 on a HP laptop. A: I use the following to hide the desktop in one small key (in this case, F11, but it can be whatever you want): Win+D Hide Desktop Then I switch it to 'On Top' (in the same key, or some other key if that doesn't exist). Gas helium vs liquified helium-liquid nitrogen mixtures for hypoxic cell experiments. We compared the effectiveness of He-LN2-air gas mixtures with room air-LN2 mixtures for the diffusion of D-[3-3H]aspartate into PC12 pheochromocytoma cells. Either mixture resulted in a 10% reduction in noncellular radioactivity in the sample, but there was no difference between the mixtures with respect to the reduction in cellular radioactivity. This result is consistent with our previous report that LN2 alone is as effective as He-LN2 in diffusion studies with a cell-free perfusate-soluble substrate system.Q: How to add a new button in OpenLayers 3? I am using OpenLayers 3 and i can't figure out how to add a new button in the map. This is what i have tried, the variable is an id, nothing happens : //Add var neuButton = map.create('ol.GeoExt.Button', buttonProperties); neuButton.addEventListener("click", function() { // do something here

## Desk Topmost Crack+ For PC Latest

Description: Desktop floating on top of all windows. An easy way to get back to the desktop is pressing the keyboard shortcut "Win+D" or press the "Show Desktop" button in the Quick Launch Bar. Here is a guide how to use Desktop Please tinker with these options and have a good time! A: Here's how to minimize the desktop to the left (or any position on the screen): Go to the Windows Start menu. (It's called Start in Windows 8.) Right-click the taskbar (the bar with the icons that shows your open applications), and then choose the Show Desktop option. The desktop will then float on the left side of the screen, or on any other location you want. You can also minimize an application

with the mouse or use keyboard shortcuts to minimize the desktop instead of Show Desktop. You can find more shortcuts here. /\* \* Hibernate Search, full-text search for your domain model \* \* License: GNU Lesser General Public License (LGPL), version 2.1 or later \* See the lgpl.txt file in the root directory or . \*/ package org.hibernate.search.bridge.data.identity.fulltext.impl; import java.util.Collection; /\*\* \* The bridge between a {@link org.hibernate.search.bridge.data.identity.IndexedElementType} and its resources \* (typically a {@link

org.hibernate.search.bridge.data.identity.IndexedDocument}). \* \* The bridge must be defined in a {@link org.hibernate.search.bridge.data.identity.Bridge} implementation and must provide \* Hibernate Search with a default implementation of {@link org.hibernate.search.bridge.data.identity.IndexedElementType#getResourceAs(Class)}. \* @see org.hibernate.search.bridge.data.identity.IndexedElementType#getResourceAs(Class) \*/ public interface ElementResources, V> extends IndexedElementResources 6a5afdab4c Desktop layers all applications on top of each other, but with some unique details: Each window is resized to the desktop dimensions, the maximized window won't shrink nor move. Desktop layers cannot be moved, but can be resized with the mouse. Each desktop layer is moved in constant intervals so as to look animated. A unique sliding focus effect makes it possible to quickly bring the active window to the front. You'll need to uncheck the "Minimize inactive windows" option, but you can do that later. desktopshow A shell extension for Windows 10: Install the desktopshow.exe shell extension. >shellext-ms-office-03.16.2487.0

## What's New in the?

This add-on will keep your desktop on top of all other windows, much like a background. When you click the icon, you will go back to your normal browser, but it will be the first window that will be opened. This is so that you can easily exit a desktop before you have to jump to the taskbar, closing all your other windows. This will work in a dual monitor setup as well. If you feel like it, you can also click on the plus sign to create a second desktop. Installation instructions: Note: This add-on is developed for Firefox 4. Please upgrade to this latest version. Go to Add-ons -> Extensions -> Add-on Manager. Check "Desktop Control" and click "Install". There are few extensions that you might really like, they would help you to install them easily and quickly in just one click with few clicks. But there are few extensions that you might not like to use them at the first time, and you will never use. This guide is intended to help you. Check out the following list of best extension. All the extension listed in this list are tested and proven to be working. 1. Google Chrome: Here are few extensions to install. Google Chrome - Google DNS 7.0.6 is released - this extension protect your privacy. It will make you unable to see which sites you are visiting by DNS requests to Google's servers and has no impact on the browsing experience. Google DNS also blocks Google from tracking you. "Please upgrade your Google Chrome to the latest version first to install this extension." - Official Site 2.

Gmail - The Pop-up Free G-mail is released - check out this extension to remove the pop-ups, you may not use this extension if you don't like the pop-up. Gmail - Pop-up Free 5.2 is released - This extension will remove the pop-up messages, like ads, or anything else. Gmail - Pop-up Free v5.3 is released - This extension will remove

NVIDIA GeForce GTX 670 or AMD HD 7970 or newer OS: Windows 7 Processor: Intel Core i5-2400 or AMD FX-6100 Memory: 8 GB RAM Graphics: NVIDIA GeForce GTX 680, NVIDIA GeForce GTX 780, NVIDIA GTX Titan or AMD HD 7970 or newer DirectX: Version 11 Network: Broadband Internet connection Storage: 2 GB available space Additional Notes: Requires the use of a controller for keyboard and mouse input. (

Related links:

https://clubnudista.com/upload/files/2022/06/8WYIgZiTqvR473Vn5kW5\_08\_94fa48637436611953c99eb78d7870ff\_file.pdf https://travelwithme.social/upload/files/2022/06/8UujuApl4bf6ma9F1TwQ\_08\_0d372d80b01dcfc4f1861ca0f19eb2ce\_file.pdf https://hissme.com/upload/files/2022/06/T6J2FSLAVNdQ3EtuSkSK\_08\_94fa48637436611953c99eb78d7870ff\_file.pdf https://www.vialauretanasenese.it/springpublisher-crack-product-key/ https://www.hjackets.com/simlab-solidedge-importer-for-maya-crack-for-windows-latest/ https://blaquecat.com/community/upload/files/2022/06/UD85cl5TkrvMuGeJOICv\_08\_94fa48637436611953c99eb78d7870ff\_file.pdf http://thetutorialworld.com/advert/asus-pce-n53-wlan-card-utilities-driver-crack-win-mac-2022/ https://efekt-metal.pl/witaj-swiecie/ https://social.halvsie.com/upload/files/2022/06/9hTRu8ENkvErLZKwqjmt\_08\_0d372d80b01dcfc4f1861ca0f19eb2ce\_file.pdf http://www.pickrecruit.com/paltalk-timer-crack-download-winmac-latest/